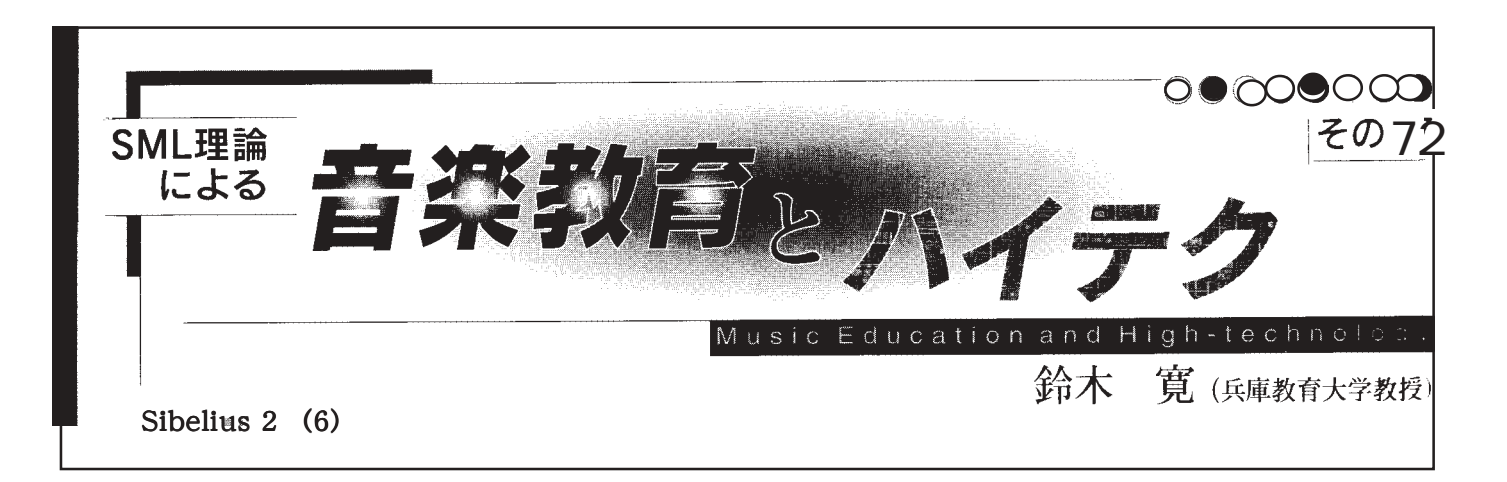

Sibelius2

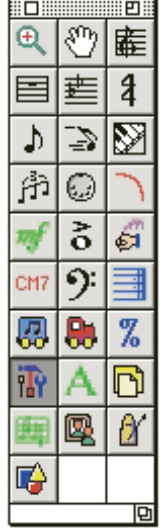

را.<br>+ ه ۰ŀ  $+b+$  $18$  $\overline{r}$ ☀  $\overline{\boldsymbol{\theta}}$  $\overline{\mathfrak{c}}$ 小  $\overline{\mathbf{z}}$ 丽  $\overline{\mathbf{B}}$ Ľ,

> $\mathbf{J}_{\mathbf{f}_\bullet}$ 凥 छ

Ø.

Ö

¥

 $\overline{\mathbf{I}}$ 

Finale

Sibelius2

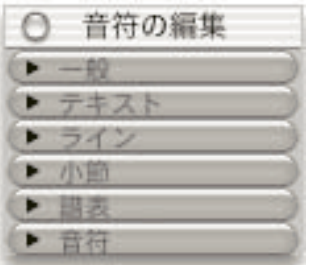

Sibelius2

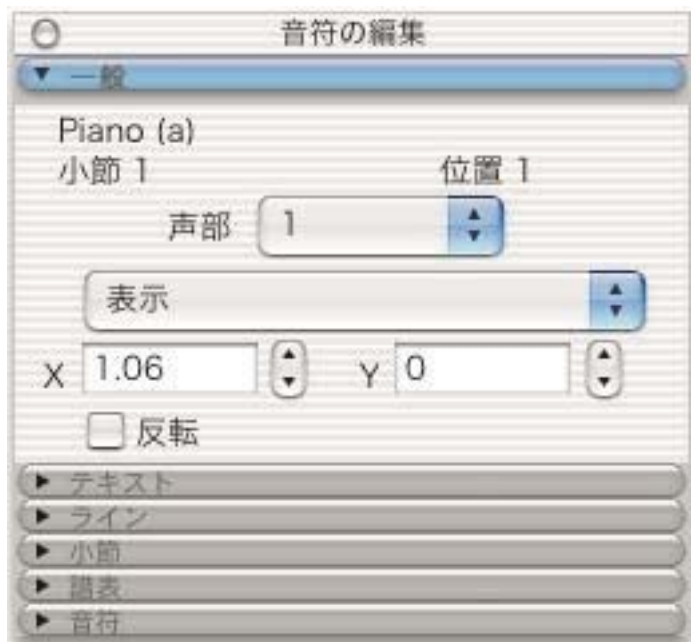

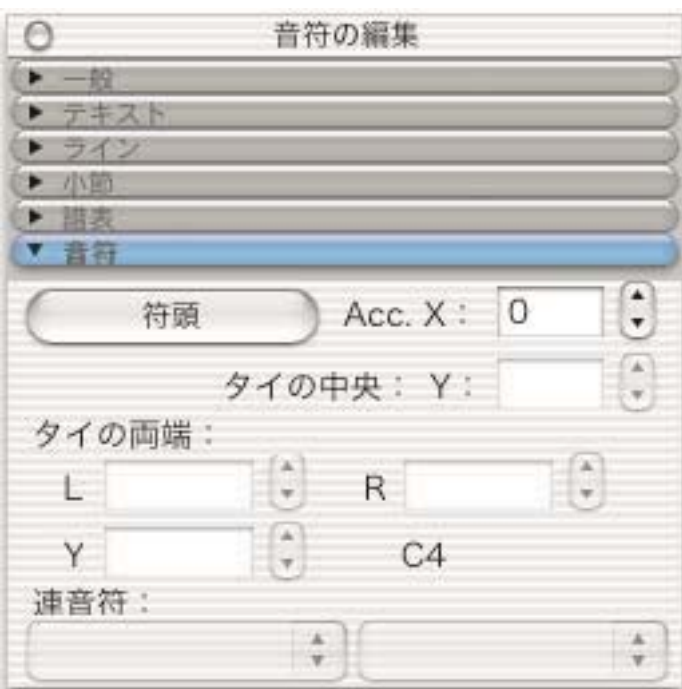

## $\mathsf X$  $23$

## shift+Alt+

## shift+Alt(option)+ /

レイアウト

ブレーク

行で整列

列で整列

フォーマット

語表の整列... 空の道表を非表示

空の譜表を表示

位置のリセット

デザインのリセット

音符関隔のリセット

調表上部スペースのリセット<br>譜表下部スペースのリセット

ドキュメント セットアップ... XD

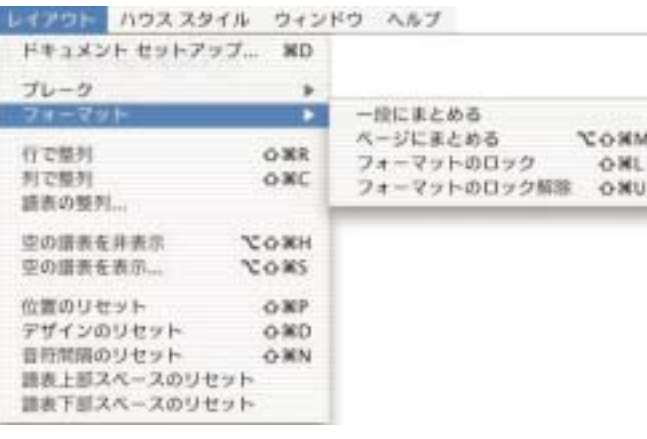

改行

改ページ

大調表の分割

マルチレストの分割

٠

 $\blacktriangleright$ 

O SER

 $0$   $8C$ 

**H**&OZ

**COMS** 

 $O$   $RP$ 

Q ND

O SEN

shift+

 $\sinh+$  /

 $\omega$ 

 $\approx$ 

 $\text{Cut}$  +  $\text{Cut}$ 

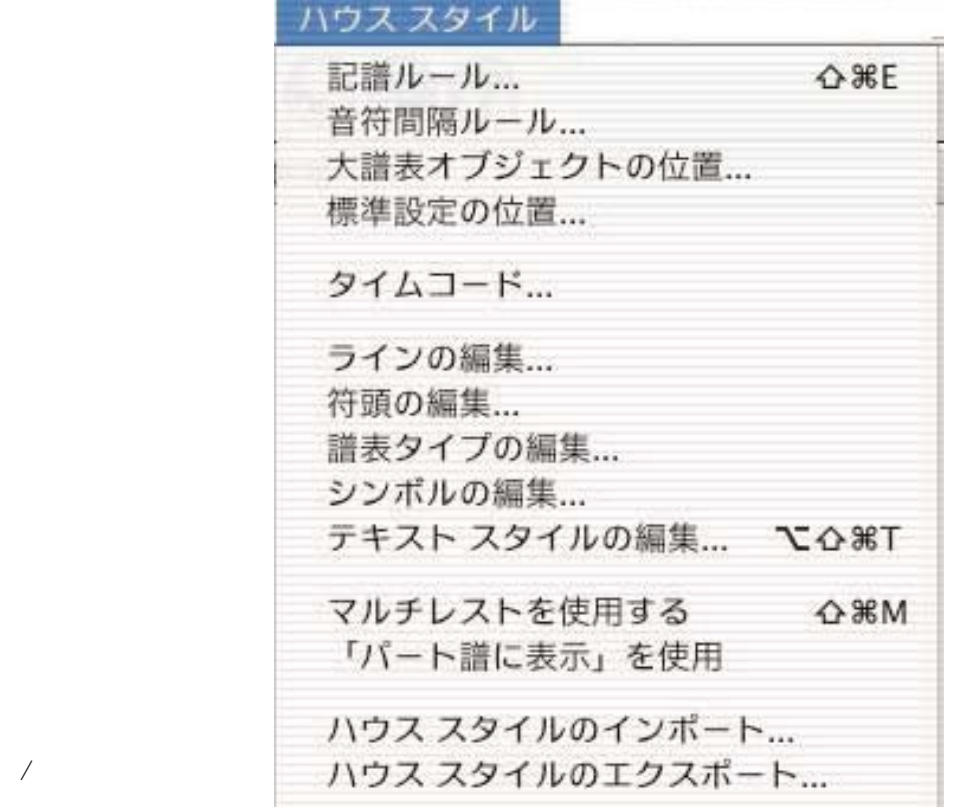

**RETURN** 

**RETURN** 

Alt(option)+

shift+Alt(Option)+

 $/$ 

Ctrl+Shift+ / ⑩⑥で選んだパッセージを譜表単位で拡張→【shift+↑/↓】  $\sinh f$ 

 $\mathrm{C}\mathrm{t}$ 

 $\text{Cut}$ +

 $\mathrm{C}\mathrm{t}$ d+